## 1.ソフトウェア更新ご利用上の注意

- ●機内モードをON(チェックあり)に設定している場合はご利用になれません。
- ●海外でのご利用時など、データローミングを使用したソフトウェア更新はできません。
- ●電池残量が少ない場合や、更新途中で電池残量が不足すると、ソフトウェア更新に失敗 することがあります。十分に充電してからご利用ください。 ACアダプタ(別売)を使って充 電しながらご利用頂くことをおすすめします。
- ●電波状態をご確認ください。電波の受信状態が悪い場所では、ソフトウェア更新に失敗す ることがあります。

 ●ソフトウェアを更新しても、SHF35に登録された各種データは変更されません。 ただし、お客様のSHF35の状態(故障・破損・水濡れ等)によってはデータの保護ができない 場合もございますので、あらかじめご了承願います。 また、更新前にデータのバックアップをされることをおすすめします。

## 2.ソフトウェア更新の操作手順について

- [ 1 ] ホーム画面にある [ほごしゃメニュー] をタップしてください。 保護者用パスワードを入力して、保護者メニューに入ります。
- [ 2 ] 保護者メニューにある [システム] をタップしてください。
- [ 3 ] システムメニューにある [ソフトウェア更新] をタップしてください。
- [ 4 ] ソフトウェア更新メニューにある [更新の確認・実行] をタップしてください。
- [ 5 ] 画面右下にある 『実行』 をタップしてください。 ダウンロードが実行されます。
- [ 6 ] 「更新ファイルのダウンロードが完了しました。端末を再起動します」 の画面が 表示されましたら、画面右下にある 『実行』 をタップしてください。 インストールが実行されます。

## <ソフトウェア更新の操作手順>

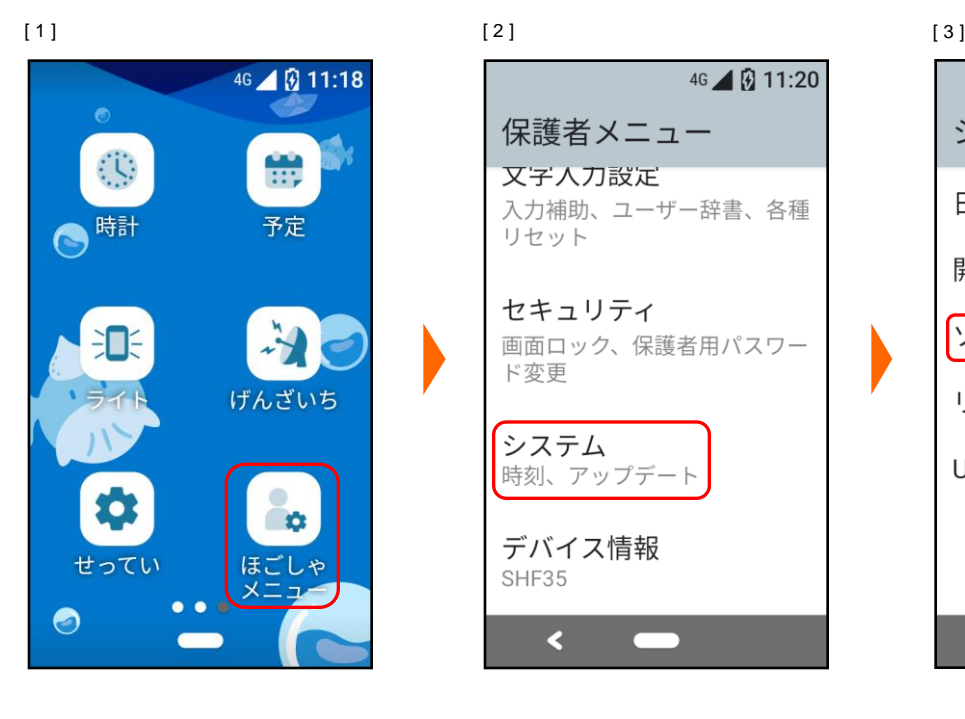

46 4 3 11:20 保護者メニュー 又子人刀設定 入力補助、ユーザー辞書、各種 リセット セキュリティ 画面ロック、保護者用パスワー ド変更 システム 時刻、アップデート デバイス情報 SHF35  $\blacktriangleleft$ 

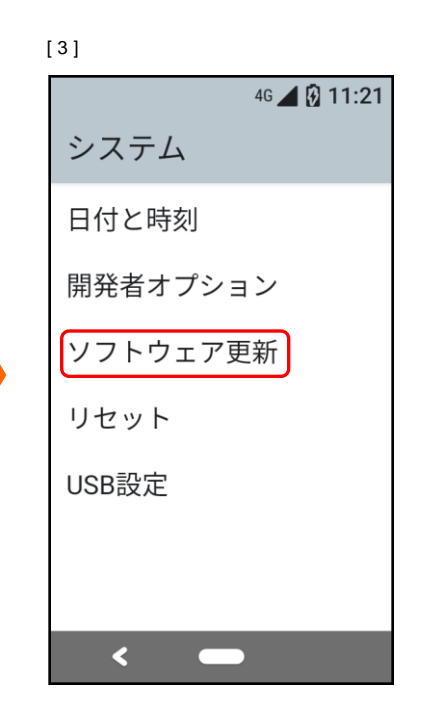

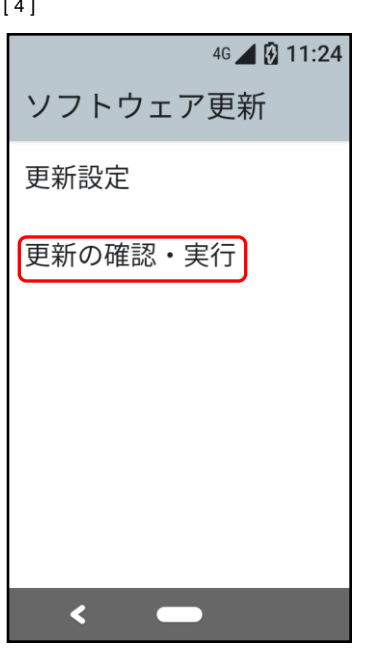

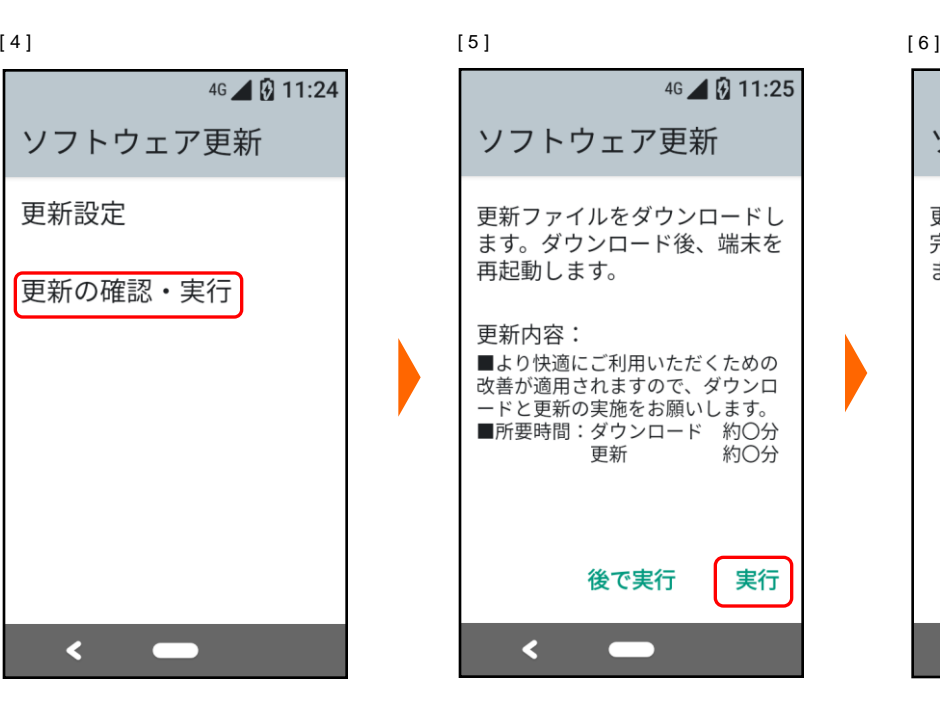

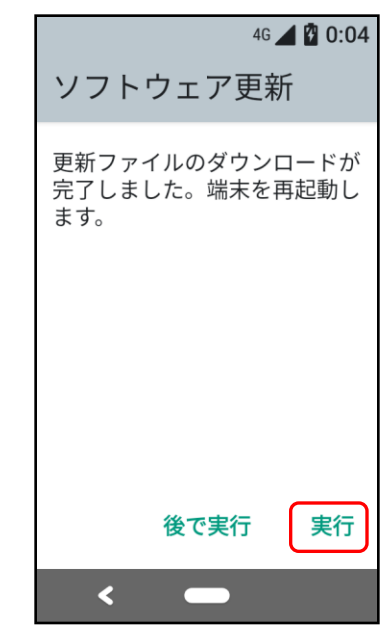

- 3.その他ご利用上の注意
	- <ソフトウェア更新実行中は以下のことは行わないでください>
	- ●ソフトウェアの更新中は移動しないでください。

## <ソフトウェア更新が実行できない場合等について>

- ●ソフトウェア更新に失敗すると、SHF35が使用できなくなる場合があります。 SHF35が使用できなくなった場合はauショップもしくはPiPit(一部ショップを除く)に お持ちください。
- ●ソフトウェア更新に失敗したときや中止されたときは、上記ご利用上の注意をご確認いた だき、ソフトウェア更新を実行し直してください。